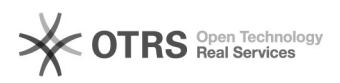

## Esqueci minha senha

## 28/04/2024 16:04:35

## **Imprimir artigo da FAQ**

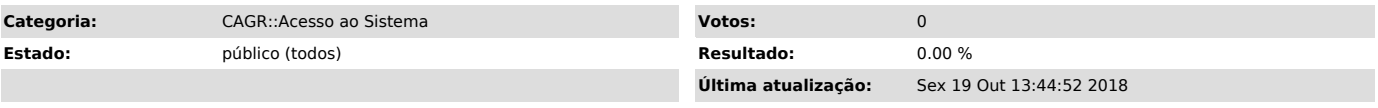

*Problema (público)*

Como faço para recuperar minha senha?

## *Solução (público)*

Atenção: você somente conseguirá recuperar a sua senha se possuir um e-mail cadastrado.

Sou aluno e não possuo um e-mail cadastrado: entre em contato com a secretaria do seu curso para confirmar o cadastro do seu e-mail.

Sou professor/funcionário e não possuo um e-mail cadastrado: entre em contato com o Departamento de Admnistração de Pessoal para confirmar o cadastro do seu e-mail.

Tendo um e-mail cadastrado, acesse o [1]CAGR e escolha o perfil de acesso desejado no menu localizado na parte superior do seu navegador.

Clique em Recuperar senha.

Na tela seguinte será solicitado que seja informado um dado pessoal para verificar os emails cadastrados.

Selecione o tipo de informação que será fornecida dentre as opções abaixo e depois clique em Verificar:

Na tela seguinte, escolha o endereço de e-mail para o qual você deseja receber o link para confirmação de senha. Depois clique em Solicitar Nova Senha:

Um e-mail será enviado para o endereço selecionado. Verifique o respectivo email e confirme sua senha.

[1] http://cagr.sistemas.ufsc.br/